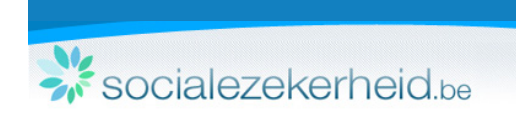

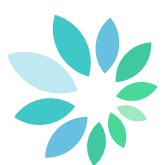

## **Hoe uw Dimona doen?**

Om de laatste nieuwigheden over Dimona te raadplegen, vragen wij u om de release note door te nemen. Deze zijn beschikbaar op de Dimona-pagina onder "Verbeteringen".

## **De niet-beveiligde onlinedienst Dimona in 5 stappen**

## **1. Wie is de werkgever?**

Identificeer de werkgever met het ondernemingsnummer of het RSZ-identificatienummer.

**2. Identificeer de werknemer:**

Door het INSZ (identificatieNummer bij de Sociale Zekerheid) in te geven. Indien u niet over deze gegevens beschikt, dan vult u de identificatiegegevens in.

- **3. Geef bijkomende informatie betreffende de werknemer**
	- het Paritair Comité waartoe deze behoort.
	- duidt het werknemerstype aan.
- **4. De periode wanneer zal de werknemer werken:**

U deelt de begindatum mee en - indien al gekend -, ook de einddatum. Voor gelegenheidswerknemers moet het begin- en einduur eveneens meegedeeld worden.

**5. Bekijk het overzicht van de aangifte en bevestig** Controleer de ingevulde gegevens en verbeter indien nodig. U kunt in het vak "referentie" zelf nuttige informatie toevoegen.

## Hoe een Dimona-aangifte uitvoeren voor een student?

Via de niet-beveiligde onlinedienst Dimona kan u een periode voor een student toevoegen of wijzigen.

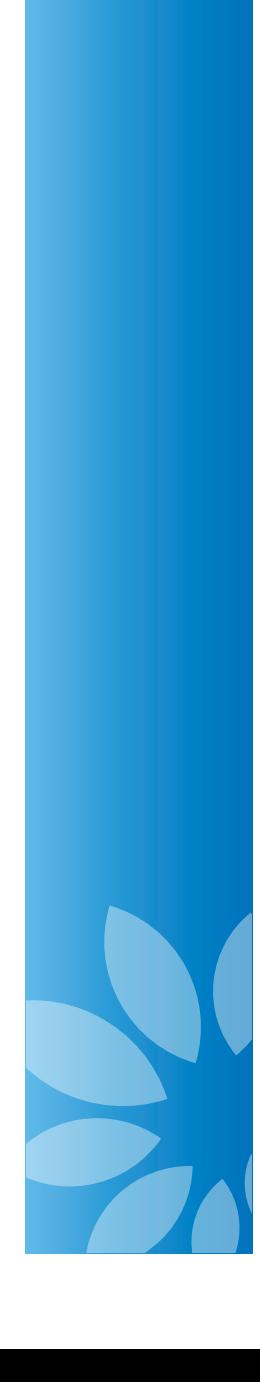